**«Сейфуллин оқулары – 12:** Ғылым жолындағы жастар-болашақтың инновациялық әлеуеті» атты Республикалық ғылыми-теориялық конференция материалдары = МатериалыРеспубликанской научно-теоретической конференции **«Сейфуллинские чтения-12:** Молодежь в науке инновационный потенциал будущего" . – **2016**. – Т.1, ч.2 – Б.268-271

## **MS Project бағдарламасымен жұмыс жасау принциптері**

## *Айдынов З.П., Джумабаев С.А.*

Қазіргі кезде жобаларды басқару білігі өзекті болып отыр.Себебі кез келген қойылған мақсаттар мен міндеттерді барынша сапалы орындау жұмсалатын шығындарды тиімді ету мәселесі әрдайым өткір күйінде қалуда.Кәсіпорынды немесе ұйымды басқаруда атқарылатын істер мен жүзеге асыралатын жобаларды игергенде қабылданатын басқару шешімдері барынша негізді болуға тиісті. Жобаларды басқаруды игеруге деген жоғары сұраныстың деңгейін ғаламтор мен бұқаралық ақпарат құралдарындағы жарнамалар мен курстардан білуге болады.

Жоба- ол бұрын болмаған өнімді шығару немесе қызмет көрсету үшін атқарылатын іс-қимылдың жиыны. Кез келген жоба уақытқа тәуелді болады, яғни оның басталу және аяқталу уақыты болуға тиісті. Жобаны басқару деп оның жоспарын құрып, жүзеге асырылуын қадағалануын айтады. Жоба кез келген салада өндірісте, ғылым және білім аясында, денсаулық сақтау т.с.с. бағыттарда атқарылады[1].

Осы орайда заманауи технологиялардың мүмкіндіктері жобаны басқаруда өте маңызды роль атқарады. Жобаны нақты түрде жүзеге асырмас бұрын алдымен оны виртуальды түрде «қуып» алса, оның қойылған мақсаттарға қол жеткізілу ықтималдығы барынша арта түседі.

Бүгінде жобаларды басқару үшін қолданылатын бағдарламаларға MS Project, Project Expert жүйелері жатады.MS Project бағдарламасы жалпы жобаларды жүзеге асыруда, ал Project Expert бизнес жоспарды модельдеуге пайдаланылады [2-4].

Microsoft Project бағдарлама кешені шағын және орта жобаларды жүзеге асыруда менеджерлердің кең қолданатын құралы болып табылады. Себебі біріншіден оның қарапайымдылығы, екіншіден біраз мүмкіншілігінің бар екендігі, үшіншіден қолданушыға таныс интерфейстің болуы. Microsoft Project жобаларды әртүрлі кезеңде тиімді басқаруға мүмкіндік береді. Бағдарлама жобаларды кезең-кезеңге бөліп құрылымын және төте жолдағы міндеттерді анықтауға жағдай жасайды, жобаны жүзеге асыру графигін кескіндейді, атқарылуға тиісті жұмыстарға ресурстарды тағайындайды.

Сонымен бірге айта кететін жайт кез келген қолданушы офистік WORD, EXCEL тәріздес бағдарламада белгілі бір деңгейде жұмыс жасау білсе,MS Project бағдарламасында жұмыс жасау үшін жобаның жасалу теориясын белгілі бір деңгейде білуі тиіс. Сонда ғана бағдарламаның тиімділігі мен ерекшеліктері айқындала түседі. Тағы бір айтатын нәрсе

MS Project 2002,2007 және 2010 жылғы нұсқалары бар. Қолданушы бір нұсқасын игерсе,басқа нұсқаларда жұмыс жасау ешқандай қиындық туғызбайды.Мақалада 2010 жылғы нұсқасы қарастырылған. Бағдарламаның бастапқы көрінісі 1 суретте бейнеленген:

| $-97 + 7$<br><b>TH</b><br>Повест<br>Разработник<br>Propr<br><b>Bax</b><br>352848                                                                                                    | <b>Horrisonna annualista Con</b><br>ФОрмат                                              | Floorer2 - Microsoft Project                                                                               |                                                                                                    | にほお<br>$\circ$ $\bullet$ $\bullet$ $\in$ $\in$                        |  |  |
|----------------------------------------------------------------------------------------------------|-----------------------------------------------------------------------------------------|----------------------------------------------------------------------------------------------------|----------------------------------------------------------------------------------------------------|-----------------------------------------------------------------------|--|--|
| ₹<br>÷<br>早最最最高。<br>$+11$<br><b>CSIDIT</b><br>lig+<br>Фатрамне<br>- Энте<br>ď.<br>В тавить<br>瑞<br>a.<br>X X Y<br>$\mathcal{P}$ $\mathcal{T}$<br><b>Rise</b><br>Буфкр обвенов<br>щенфт: | " Пометить по трафье) -<br>Соблюдения санами<br>所發<br>E Quick Historian<br>Плинирования | $\vec{\mathcal{M}}$<br>$\Box$<br>Printin<br><b>JETOMOTA KEOLIK</b><br>платеровател: платеровоем<br>higi to | Gilposepra +<br><b>УР Суменине в падких</b><br>[5] decisionness.<br><b>Baca</b><br>34348<br><b>NE PERFECT</b><br>TELDHI YANA 250 JATET<br>Bitteam. | 麻。<br>車<br>m,<br>a-<br>Creatmen<br>Reseite III<br>Coolumn Pagementene |  |  |
| <b>Rommed</b><br>Lancia 12<br>3e25.01.18                                                                                                    |                                                                                         |                                                                                                    |                                                                                                    | Оксоновек.<br>illr75 (3.38)                                           |  |  |
| Звени у Четинентадии.<br>$\circ$<br><b>J-quarket</b><br>Диатрине Гента                                                                                                    | $-$ Chicaramanne.<br>" Untereracto Homes                                                | L4 Mgs 16<br>21 Mog '15                                                                                    | 28 Mog '16<br>D4 Anp 16<br>31 Arg 36<br>KULRY - HISRIDREH TORULOH TICT TROPIDION DROHD CRIP ROHD ORDROHD SERIES                                    | 02 Mc<br>38 Arp'16<br>35 Avg '16                                      |  |  |

1 сурет. MS Project бағдарламасының көрінісі

Жобаны жүзеге асырмас бұрын оны аралыққа бөліп онда шешілуге тиісті міндеттерді нақтылап алуға болады. Жобаны жасаушы қандай аралықта қандай міндеттердің болатынын, оған қажет ресурстардың түрін және көлемін нақты пайымдай білуге тиісті.

Мысал ретінде шағын ғана үй салу жобасын қарастырайық.Әдетте үй салуды шартты түрде:

1. Іргетасты қалау

- 2. Қабырғаны тұрғызу
- 3. Шатырын салу

кезеңдеріне бөлуге болады.

Аталмыш жұмысты 4 адамнан тұратын құрылыс бригадасы атқарады деп есептеледі. Ал қажет құрылыс материалдарының түрлері мен бағалары кестеде берілген.

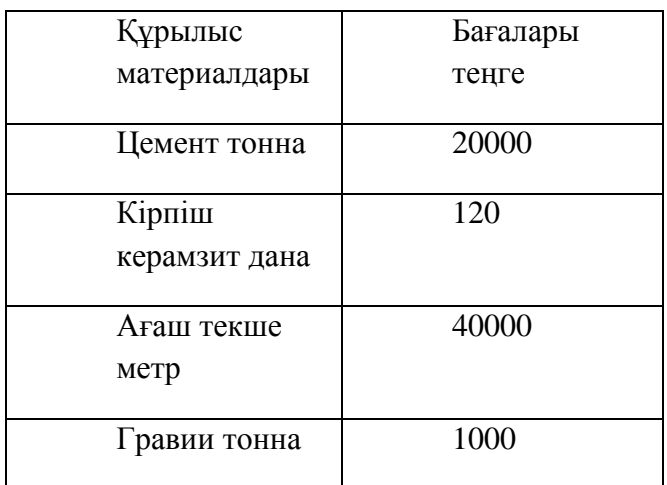

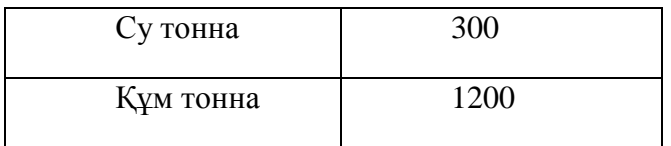

Жобаныңқұрамына енетін міндеттердің орындалу мерзімі мен тәртібін алдымен пайымдап алған дұрыс.

Мысал бойынша алдымен іргетасты құйып оған 1 күн жұмсап оның кебуіне 2 аптадай уақыт беріп, қабырға тұрғызуға 3 күн, ал шатыр жабуға 3 күн жұмсау қажет болсын. Сонда барлығы шамамен 3 аптадай уақыт керек.

Жобаны жүзеге асыру 2016 жылдың 4 сәуірінен басталсын.

Жобаны MS Project жүзеге асыру көп жағдайда *Задача=>Диаграмма Ганта* режимінде жүзеге асады . Берілген бағыт бойынша ақпаратты енгізгеннен кейінгі көрініс 2 суретте берілген:

| 5<br>Деатраны<br>Ганта -<br>Eriz |                          | A<br>a,<br>Бетвенты<br>Sed on onlinear | Californ<br>$+11$<br><b>KK 4</b><br>$O(\cdot)$ $A$ .<br><b>Illouter</b><br>o. | Page 20 Juneer<br>雲長<br><b>We</b><br>ē<br>振 | 10 <sup>2</sup><br><b>中 中分</b><br>Плинирования | - Пометивное графику *<br>S COS ROJETHE CORSER<br>Contact reachester | PANICE<br><b>Airconstances</b><br><b>JURESCOESSIN</b> TRENDORSHIP<br><b><i><u>SILVIR</u></i></b>              | Property ?<br>Flepcuschim<br>SIAN - 8<br><b>CP Power</b> | <b>Ут</b> Суммаризал задача-<br>₩ 850<br><b>BRIOFFICHER EDUCATION</b><br>ESTRAVITA | Пірійти<br>Спедания<br>E ENGINE<br>Cambrea<br>Passcritts |
|----------------------------------|--------------------------|----------------------------------------|-------------------------------------------------------------------------------|---------------------------------------------|------------------------------------------------|----------------------------------------------------------------------|----------------------------------------------------------------------------------------------------|----------------------------------------------------------|------------------------------------------------------------------------------------|----------------------------------------------------------|
|                                  | Heyand.<br>Tim 94 94 3 6 |                                        | Et 15 April<br>St.D7 Arm                                                      | CB 01 Arch                                  |                                                | Ball Ans                                                             | Tir 15 Aret<br>-Co 13 Aret                                                                                    | Bc17 Ang<br>Et19 Aret                                    | No 21 April                                                                        | C0.23 April<br>Jln 25                                    |
|                                  | $\bullet$                | <b>SSAWIA</b>                          | Римым - <b>Реплинае</b> тармы                                                 | Receives History                            |                                                | - Пазнатими.<br>$\sim$                                               | 11/1 Nbp '15<br>103 Map '36<br>canaci na cinnaphologia de na cynologia de na cinnapolita de sin de sin canaci | 129 Map 156                                              | 32'47.90   0<br>11 Anji 12                                                         | 108.6<br>14 Mp 16                                        |
| $\overline{2}$<br>×              |                          |                                        |                                                                               |                                             |                                                |                                                                      |                                                                                                    |                                                          |                                                                                    |                                                          |
|                                  |                          |                                        | ipmrss                                                                        | 1 день                                      | $T = 01.0116$                                  | Пн D101.16                                                           |                                                                                                    | ٠                                                        |                                                                                    |                                                          |
| ъ.                               |                          |                                        | Кабырга                                                                       | $3.0 + 0.0$                                 | n-13.0416                                      | Qp 2E.D4.16                                                          |                                                                                                    |                                                          |                                                                                    |                                                          |
| $\sim$                           |                          |                                        | Шотыр                                                                         | Big ice                                     | Mr 21.04.16                                    | TH 25.04.16                                                          |                                                                                                    |                                                          |                                                                                    |                                                          |
| swees favors                     |                          |                                        |                                                                               |                                             |                                                |                                                                      |                                                                                                    |                                                          |                                                                                    |                                                          |

2-сурет.Міндеттердің енгізілуі

2-суреттен бағдарламаның екі бөлікке бөлінгенін көруге болады. Сол жақ бөлікте міндеттердің тізімі және олардың басталу мен аяқталу мерзімдері сипатталады. Оң жақ бөлікте міндеттерге сәйкес олардың орындалу ұзақтығын сипаттайтын Гант диаграммасы көрсетілген. Енді міндеттердің орындалуын қамтамасыз ететін ресурстарды бағдарламаға енгізелік.Ол үшін *Задача=>Лист ресурсов* командаларын орындап қажетті ақпарат енгізіледі. Енгізілетін ақпарат еңбек және материалдық ресурстарды қамтиды.Егер еңбек ресурстары енгізілетін болса онда оның пайдалану мөлшері пайыздық көрсеткішпен және уақыт бойынша төленетін ставкамен сипатталады. Материалдық ресурстардың бірліктерінің бағалары ғана енгізіледі.

Алдын ала айтылғандай құрылыс бригадасы 4 адамнан: Аманов, Рахметов,Сартаев және Болатовтан тұрады. Олардың бәріне сағатына 1000 теңгеден ақша төленеді.

Енді жобаға кеткен жалпы шығынды анықтау үшін *Добавить новый столбец=> Затраты*командасы орындалады(3 сурет).

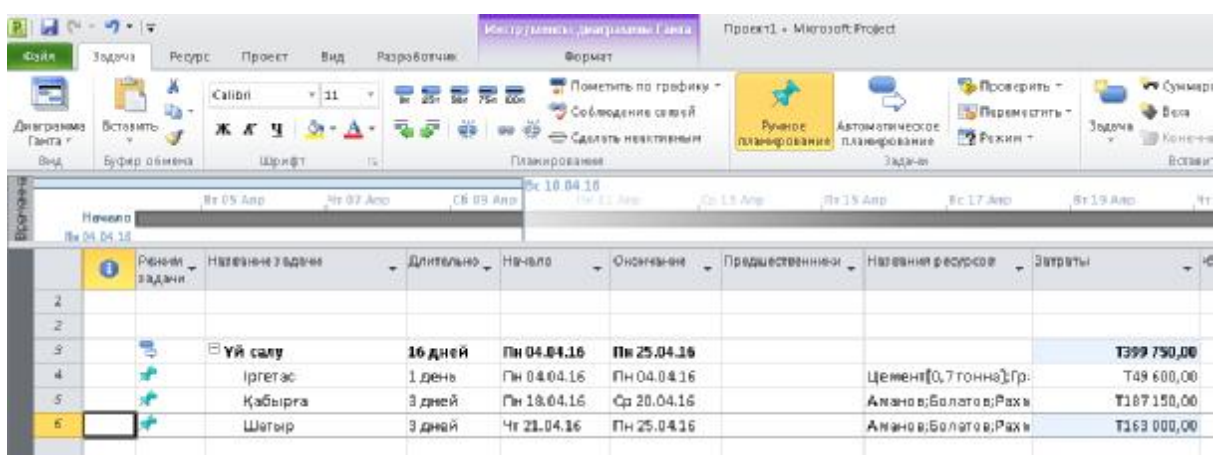

3 сурет. Жобаның шығынын анықтау

3 суреттен жалпы шығынның 399750 теңгенің құрағанын оның ішінде Іргетас міндетіне 49 600 теңге, Қабырға міндетіне 187150 теңге, Шатыр міндетіне 163000 теңге жұмсалғанын көруге болады. Суреттен сонымен бірге міндеттердің жобаға қарағанда оң жаққа қарай ығысып орналасқаны байқалады.

Жалпы MS Project бағдарламасының жобаларды талқылау және жүзеге асыруда атқаратын мүмкіндіктері зор. Оны қолдану бағытының барынша қарапайым әрі оңай екені сипатталып көрсетілді. Аталмыш бағдарламаны жобаларды жүзеге асыруда қолдану олардың барынша тиімді әрі басқару шешімдерінің негізді болуына септігін тигізеді.

## **Әдебиеттер тізімі**

1. Information Systems Project Management Risk: Does it Matter for Firm Performance. Tams, Stefan; Hill, Kevin. JOURNAL OF ORGANIZATIONAL AND END USER COMPUTING Том: 27Выпуск: 4Стр.: 43-60

2. Культин Н. Б. Инструменты управления проектами: Project Expertи Microsoft® Project. — СПб.: БХВ-Петербург, 2009.

3. Богданов В.В. Управление проектами в MicrosoftProject 2007.Учебный курс.СПб:Питер,2008.

4. Управление инновационными проектами. Учеб. пособие /

Александрова Т. В. и др. / Под ред. И. Л. Туккеля. — СПб.: СПбГТУ, 2004.